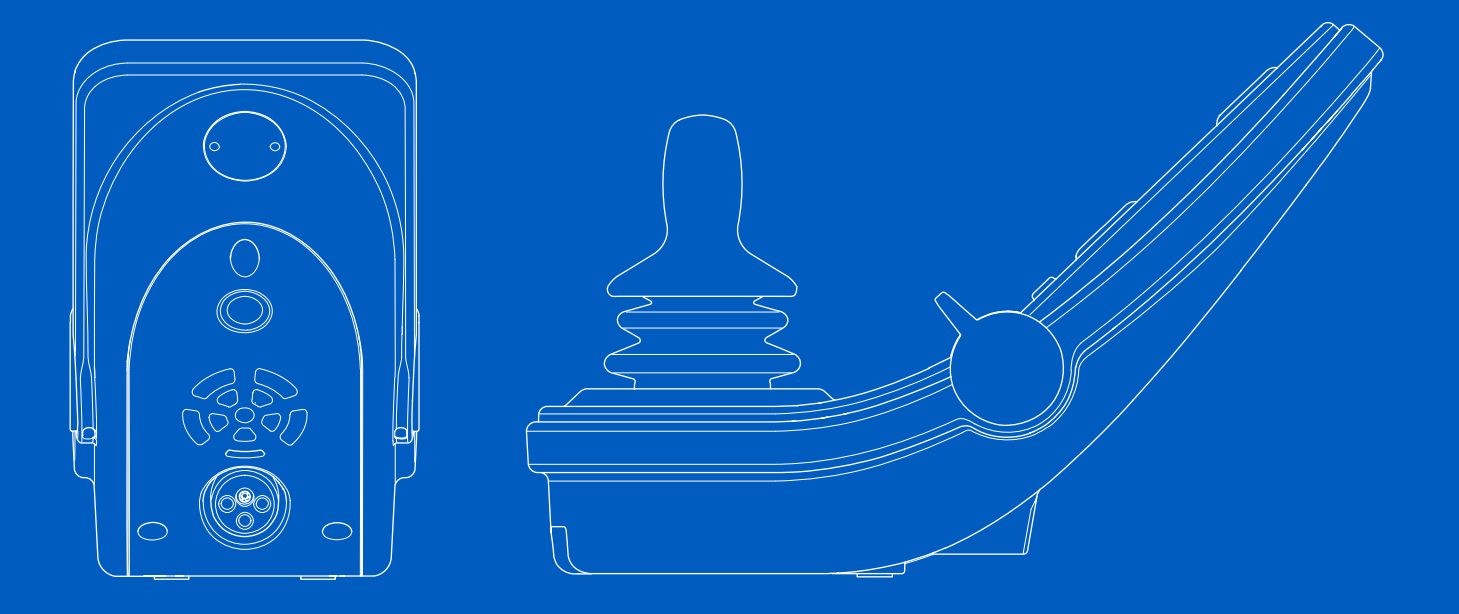

**Power Platform R-net LCD (CJSM2)** Användarmanual | Svenska

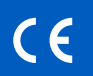

#### Inledning

Den här användarmanualen täcker funktionerna i Power Platform R-net LCD (CJSM2)manöverpanelen och är avsedd att användas som ett tillägg till elrullstolens användarmanual.

Läs och följ alla instruktioner och varningar i alla manualer innan du börjar använda din elrullstol och dess tillbehör. Felaktig användning kan medföra risk för skador på både användaren och rullstolen. För att minska riskerna bör du läsa användarmanualen noggrant, särskilt säkerhetsföreskrifterna och varningstexterna.

Det är också av största vikt att du ägnar erforderlig tid att bekanta dig med rullstolen och dess tillbehörs olika knappar, funktions- och styrreglage, sitsens olika justeringsmöjligheter m.m. innan du tar dem i bruk.

All information och alla bilder, illustrationer och specifikationer är baserade på den produktinformation som fanns tillgänglig vid tidpunkten. Bilder och illustrationer är exempel och är inte avsedda att vara exakta avbildningar av de olika delarna.

Vi förbehåller oss rätten att göra ändringar på produkten utan föregående meddelande.

Framställd och utgiven av Permobil Utgåva: 3 Datum: 2024-03-11 Ordernr: 340211 swe-SE

#### Så här kontaktar du Permobil

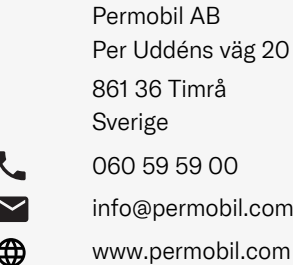

#### Huvudkontor för Permobil-koncernen

Permobil AB Per Uddéns väg 20 861 36 Timrå Sverige 060 59 59 00

- $\overline{\smile}$ info@permobil.com
- ⊕ www.permobil.com

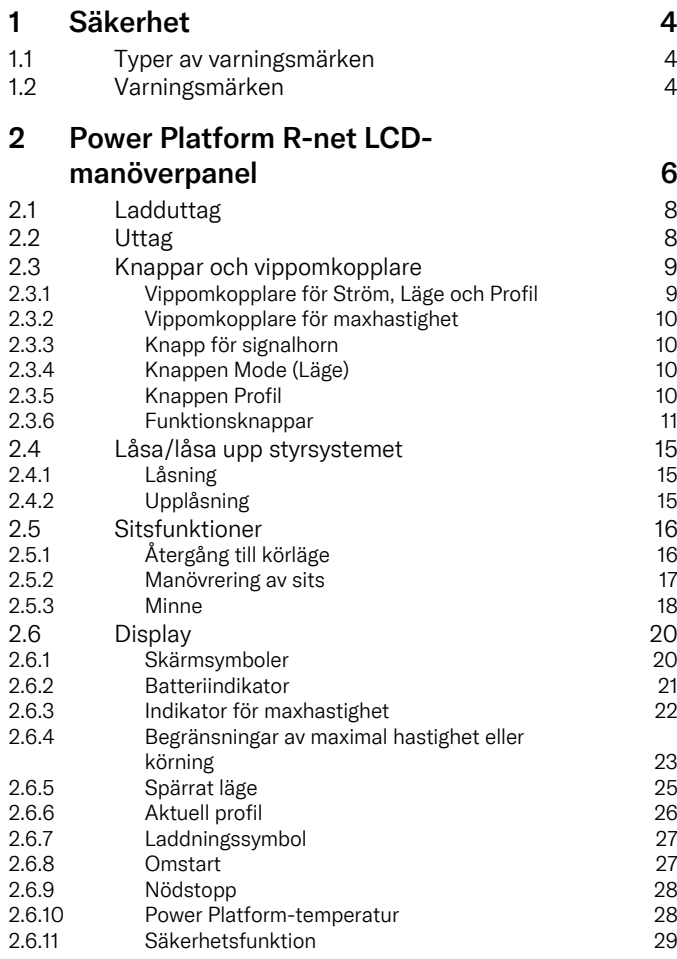

4

4

4

6

8

8

9

9

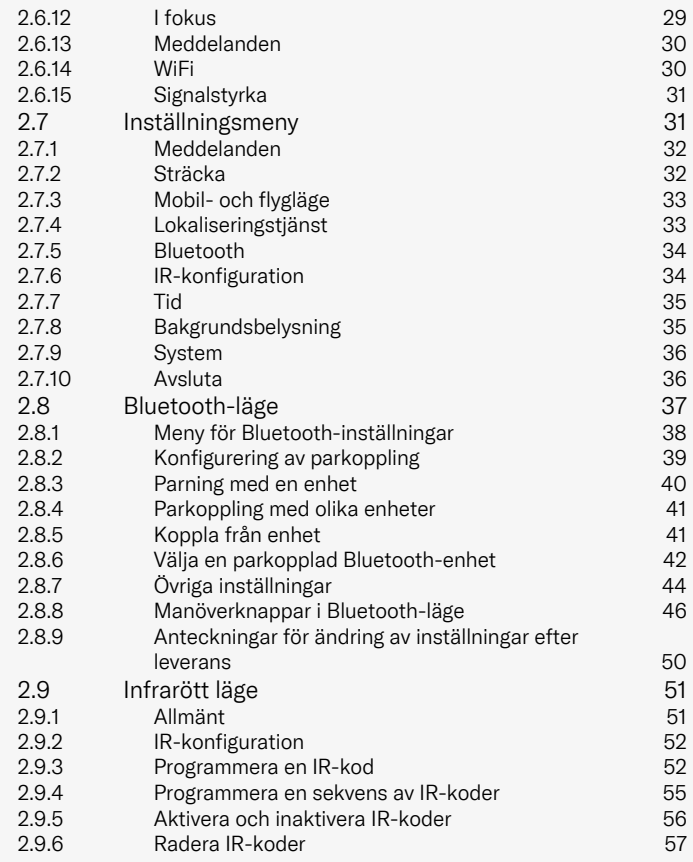

# <span id="page-3-0"></span>**Säkerhet**

## <span id="page-3-1"></span>1.1 Typer av varningsmärken

Följande typer av varningsmärken används i denna manual:

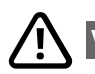

## VARNING!

Anger en farlig situation som, om den inte undviks, kan leda till allvarlig personskada eller dödsfall samt skador på produkten eller annan egendom.

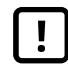

## FÖRSIKTIGHET!

Anger en farlig situation som, om den inte undviks, kan leda till skador på produkten eller annan egendom.

# VIKTIGT!

Anger viktig information.

# 1.2 Varningsmärken

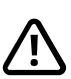

#### <span id="page-3-2"></span>VARNING! Aktivera flygläge där radioöverföring inte är tillåten

<span id="page-3-3"></span>Power Platform på din rullstol innehåller en radiosändare. I vissa områden är radiosändare inte tillåtna och din rullstol måste då ställas in på flygplansläge. Exempel på sådana områden är, dock utan att vara begränsade till, följande:

- Områden med explosionsrisk, t.ex. tankområden, under däck på båtar, leverans- eller lagringsanläggningar för bränslen eller kemikalier, eller områden där luften innehåller kemikalier eller partiklar i form av exempelvis korn, damm eller metallpulver.
- Områden där radiotystnad krävs, till exempel sjukhus, kliniker eller vårdcentraler, för att förhindra eventuell störning av känslig medicinsk utrustning.
- Flygplatser eller inuti flygplan där du uppmanas att göra det av flygplatsen eller flygpersonalen.
- Sprängområden eller i områden med uppmaningar om att om "tvåvägsradio" eller "elektroniska enheter" ska stängas av för att undvika störning av sprängningsoperationer.

Användaren är ansvarig för att hålla reda på var det är tillåtet respektive förbjudet med radiotransmission.

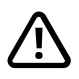

#### VARNING! Byt alltid ut skadade joystickskydd

Skydda din rullstol mot fukt, inklusive regn, snö, smuts eller stänk.

Om någon av kåporna eller joystickens gummibälg har sprickor eller liknande bör de genast bytas. Om detta inte görs kan fukt komma in i elektroniken och orsaka personskada eller egendomsskada, inklusive brand.

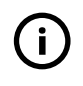

VIKTIGT! Sitsens rörelse stoppas när du släpper joysticken

<span id="page-4-1"></span>Släpp joysticken när som helst för att stoppa sitsens rörelse.

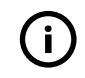

VIKTIGT! Använd endast den medföljande batteriladdaren

<span id="page-4-0"></span>Rullstolens garanti upphör att gälla om någon annan utrustning än batteriladdaren som hör till rullstolen eller nyckeln som används för låsning ansluts till manöverpanelens ladduttag.

## VIKTIGT! Systemdata kan överföras

<span id="page-4-2"></span>Power Platform på din rullstol kan registrera systemdata och, om funktionen är aktiverad, skicka vissa data, bland annat GPSposition. Denna information används till exempel för att diagnosticera rullstolssystem och kontinuerligt förbättra rullstolsäkerheten. Permobil har tillgång till informationen och kan dela den med andra:

- med rullstolsinnehavarens eller hans eller hennes personliga ombuds samtycke,
- för forskning kring säkerhet eller för diagnos av rullstolen,
- som svar på en officiell begäran från brottsbekämpande myndighet eller annan statlig myndighet,
- för att lösa en tvist med Permobil, dess dotterbolag eller försäljnings-/serviceorganisation och
- för andra ändamål som krävs eller tillåts enligt lag.

Se https://privacy.permobil. com/ för mer information om hur Permobil får använda dina data.

# <span id="page-5-0"></span>2 Power Platform R-net LCD-manöverpanel

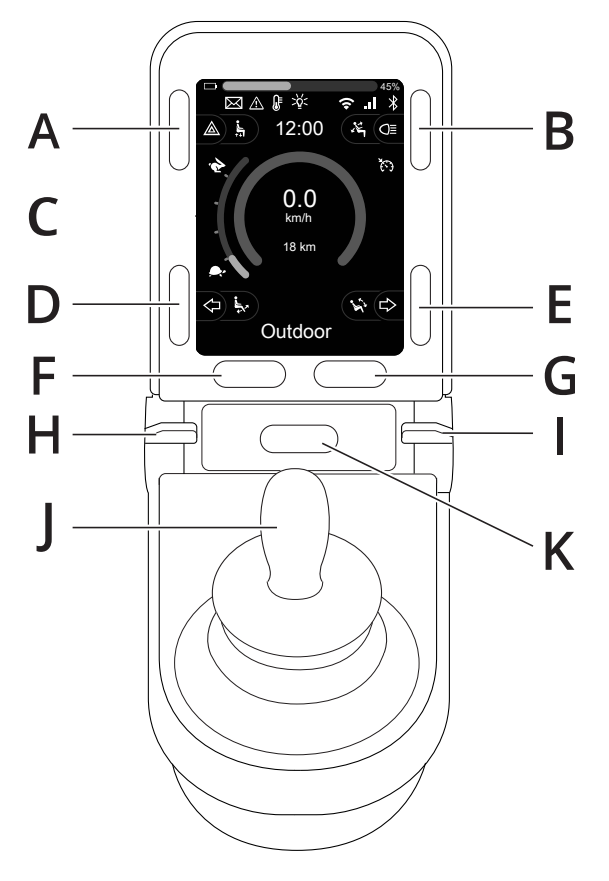

- A. Varningsblinkers och sitslyft
- B. Belysning och ryggvinkling
- C. Skärm
- D. Vänster blinkers och benvinkling
- E. Höger blinkers och sitsvinkling
- F. Knappen Mode (Läge)
- G. Knappen Profil
- H. Huvudström på eller av; väljare för Läge eller Profil
- I. Vippomkopplare för maxhastighet, minska eller öka
- J. Joystick
- K. Knapp för signalhorn

Översiktsbilden på föregående sida visar manöverpanelens huvudfunktioner. Knapparna och vippbrytarna och joysticken kan ha ytterligare funktioner.

Ladduttaget är placerat på framsidan av manöverpanelen.

Det finns två uttag på panelens bas. Ett är avsett för en extern strömbrytare och det andra för en extern profilomkopplare.

Rullstolen kan, förutom manöverpanelen, även vara försedd med en extra manöverpanel till sitsen.

## <span id="page-7-0"></span>2.1 Ladduttag

Det här uttaget används endast för att ladda och låsa rullstolen. Anslut inte någon programmeringskabel till detta uttag. Uttaget skall inte användas som strömkälla för någon annan elektrisk utrustning. Anslutning av annan elektrisk utrustning kan skada styrsystemet eller påverka rullstolens elektromagnetiska kompatibilitet (EMC).

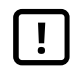

VIKTIGT! Använd endast den [medföljande](#page-4-0) [batteriladdaren](#page-4-0)

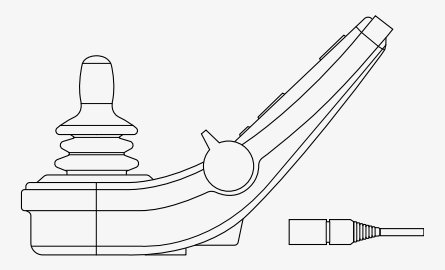

## <span id="page-7-1"></span>2.2 Uttag

Uttaget för extern av/på-knapp  $\circled{O}$  gör det möjligt för användaren att starta och stänga av styrsystemet med hjälp av en extern knapp, till exempel en buddy button.

Uttaget för extern profil-knapp (<sup>\*</sup>) gör det möjligt för användaren att välja profil med hjälp av en extern knapp, till exempel en buddy button. Om du vill ändra profil under körning, tryck helt enkelt på knappen.

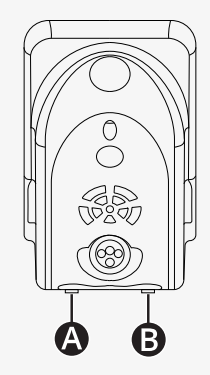

## <span id="page-8-0"></span>2.3 Knappar och vippomkopplare

På manöverpanelen finns totalt 7 knappar och 2 vippomkopplare.

#### <span id="page-8-1"></span>2.3.1 Vippomkopplare för Ström, Läge och Profil

Vippomkopplaren används för att slå på eller av strömmen till styrsystemet.

Tryck vippomkopplaren framåt för att slå på strömmen. Tryck vippomkopplaren bakåt för att slå av strömmen.

Vippomkopplaren kan även användas för att bläddra genom de tillgängliga profilerna och lägena. Skjut vippomkopplaren framåt för att bläddra genom de tillgängliga profilerna och lägena.

Om din panel är utrustad med en tidigare version av vippbrytaren enligt bilden, följ beskrivningen nedan.

Dra vippomkopplaren bakåt för att slå på eller stänga av strömmen.

Vippomkopplaren kan även användas för att bläddra genom de tillgängliga profilerna och lägena. Skjut vippomkopplaren framåt för att bläddra genom de tillgängliga profilerna och lägena.

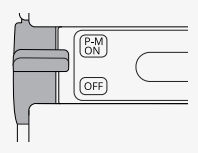

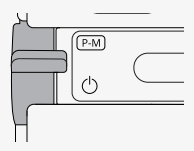

#### <span id="page-9-0"></span>2.3.2 Vippomkopplare för maxhastighet

Denna vippomkopplare minskar eller ökar rullstolens maxhastighet. Maxhastighetsindikatorn på displayen visar aktuell inställning. För vippomkopplaren framåt för att öka inställningen och bakåt för att minska.

Om din rullstol har en Power Platform finns det nya symboler på manöverpanelen. Se kapitel 2.6 *[Display](#page-19-0)*, sid. 20.

#### <span id="page-9-1"></span>2.3.3 Knapp för signalhorn

Tutan avger en signal medan knappen är nedtryckt.

#### <span id="page-9-2"></span>2.3.4 Knappen Mode (Läge)

Med hjälp av knappen Mode kan användaren bläddra mellan styrsystemets tillgängliga driftlägen. Antalet tillgängliga lägen varierar.

#### <span id="page-9-3"></span>2.3.5 Knappen Profil

Med hjälp av knappen Profil kan användaren bläddra mellan styrsystemets tillgängliga profiler. Antalet tillgängliga profiler varierar.

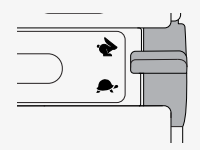

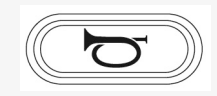

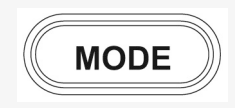

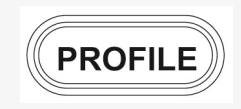

#### <span id="page-10-0"></span>2.3.6 Funktionsknappar

Fyra funktionsknappar finns på vänster och höger sida av displayen. Symbolerna på skärmen visar den aktuella funktionen.

#### 2.3.6.1 Varningsblinkers och sitslyft

Den här knappen styr rullstolens varningsblinkers om rullstolen är utrustad med belysning och sitslyften om den här funktionen är programmerad för manöverpanelen.

Varningsblinkers används när rullstolen är placerad så att den utgör ett hinder för andra. När varningsblinkers är på blinkar en symbol på skärmen i takt med rullstolens varningsblinkers.

Så här tänder och släcker du varningsblinkersen.

- 1. Tryck på knappen för att tända varningsblinkersen.
- 2. Tryck på knappen igen för att stänga av varningsblinkersen.

Så här styr du sitslyften.

- 1. Håll knappen intryckt för att höja sitsen till önskat läge.
- 2. Tryck och håll ned knappen igen för att sänka sitsen till önskad position.

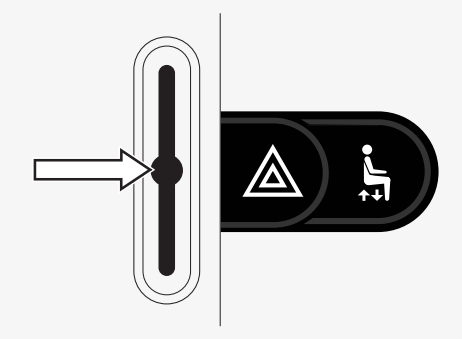

#### 2.3.6.2 Belysning och ryggvinkling

Den här knappen styr de främre och bakre belysningarna om rullstolen är utrustad med belysning och ryggvinklingen om denna funktion är programmerad för manöverpanelen.

När lamporna är tända tänds en symbol på skärmen.

Så här tänder och släcker du belysningen.

- 1. Tryck på knappen för att tända fram- och bakljusen.
- 2. Tryck på knappen igen för att släcka fram- och bakljusen.

Så här styr du ryggvinklingen.

- 1. Tryck och håll in knappen för att vinkla ryggstödet framåt till önskad position.
- 2. Tryck och håll in knappen igen för att vinkla ryggstödet bakåt till önskad position.

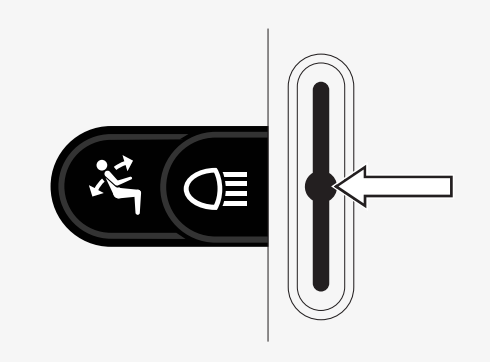

#### 2.3.6.3 Vänster blinkers och benvinkling

Den här knappen styr vänster blinkers om rullstolen är utrustad med belysning och benvinklingen om denna funktion är programmerad för manöverpanelen. När vänster blinkers är på blinkar en symbol på skärmen i takt med rullstolens vänstra blinkers.

Så här aktiverar och inaktiverar du vänster blinkers.

- 1. Tryck på knappen för att aktivera vänster blinkers.
- 2. Tryck på knappen igen för att stänga av vänster blinkers.

Så här styr du benvinklingen.

- 1. Tryck och håll in knappen för att vinkla benstödet framåt till önskad position.
- 2. Tryck och håll in knappen igen för att vinkla benstödet bakåt till önskad position.

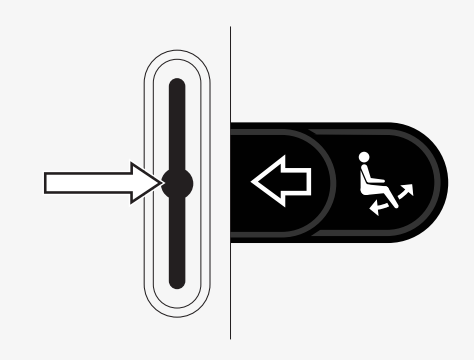

#### 2.3.6.4 Höger blinkers och sitsvinkling

Den här knappen styr höger blinkers om rullstolen är utrustad med belysning och sitsvinklingen om denna funktion är programmerad för manöverpanelen. När höger blinkers är på blinkar en symbol på skärmen i takt med rullstolens högra blinkers.

Så här tänder och släcker du höger blinkers.

- 1. Tryck på knappen för att aktivera höger blinkers.
- 2. Tryck på knappen igen för att stänga av höger blinkers.

Så här styr du sitsvinklingen.

- 1. Håll knappen intryckt för att vinkla sitsen framåt till önskat läge.
- 2. Tryck och håll in knappen igen för att vinkla sitsen bakåt till önskad position.

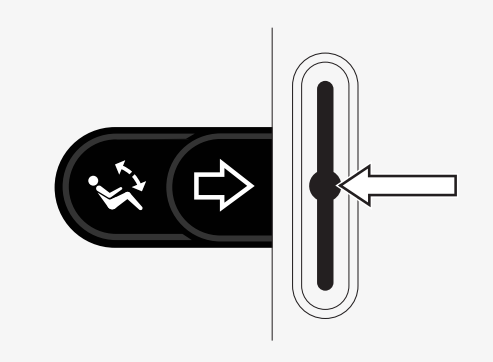

## <span id="page-14-0"></span>2.4 Låsa/låsa upp styrsystemet

### <span id="page-14-1"></span>2.4.1 Låsning

- Slå på styrsystemet och för vippomkopplaren bakåt.
- Efter 1 sekund ger styrsystemet ifrån sig en pipsignal. Släpp nu vippomkopplaren.
- För joysticken framåt tills styrsystemet ger ifrån sig en pipsignal.
- För joysticken bakåt tills styrsystemet ger ifrån sig en pipsignal.
- Släpp joysticken; En lång pipsignal hörs.
- Rullstolen är nu låst.
- Rullstolen stängs av

## <span id="page-14-2"></span>2.4.2 Upplåsning

- För vippomkopplaren framåt om styrsystemet är avstängt.
- För joysticken framåt tills styrsystemet ger ifrån sig en pipsignal.
- För joysticken bakåt tills styrsystemet ger ifrån sig en pipsignal.
- Släpp joysticken; En lång pipsignal hörs.
- Rullstolen är nu upplåst.

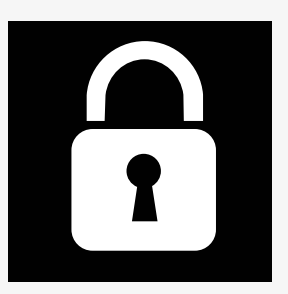

## <span id="page-15-0"></span>2.5 Sitsfunktioner

Alla sitsfunktioner finns inte på alla sitsmodeller.

På vissa sitsar kan sitsfunktionerna styras med manöverpanelens joystick. Vissa modeller kan memorera sex sitslägen. Sitsjusteringsmekanismen lagrar varje memorerat sitsläge. Det innebär att du enkelt kan hämta ett tidigare sparat sitsläge.

### <span id="page-15-1"></span>2.5.1 Återgång till körläge

Tryck på Mode-knappen en eller flera gånger till dess att standarddisplaybilden med hastighetsindikator visas på manöverpanelens display.

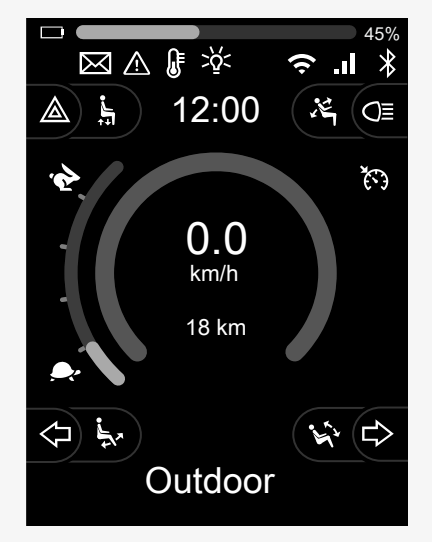

#### <span id="page-16-0"></span>2.5.2 Manövrering av sits

- 1. Tryck på Mode-knappen en eller flera gånger till dess att en sitsikon visas på manöverpanelens display.
- 2. För joysticken till vänster eller höger för att välja sitsfunktion. Ikonen för vald sitsfunktion visas på displayen. Vilka ikoner som visas varierar beroende på sitsmodell och tillgängliga funktioner.
- 3. För joysticken framåt eller bakåt för att aktivera funktionen.

I sitsläge visas pilar.

- Vita pilar visar i vilka riktningar du kan justera en funktion.
- Grå pilar indikerar att en riktning inte är möjlig.
- Om du försöker manövrera en funktion efter att ändläget har nåtts blinkar pilen grått.

Om symbolen M visas tillsammans med sitsikonen innebär det att en minnesfunktion har valts. För joysticken till vänster eller höger för att välja sitsfunktion i stället.

Mer information om minnesfunktionerna finns i 2.5.3 *[Minne](#page-17-0)*, sid. 18.

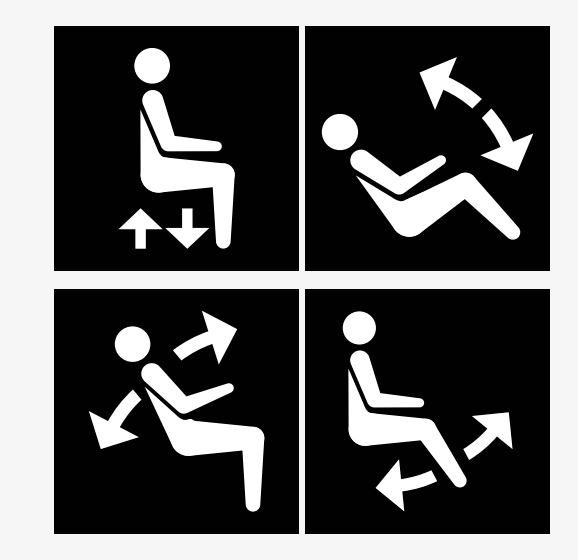

#### <span id="page-17-0"></span>2.5.3 Minne

#### 2.5.3.1 Spara ett sitsläge till minnet

Vissa manöversystem för sits kan memorera sex sitslägen. Sitsjusteringsmekanismen lagrar varje memorerat sitsläge. Det innebär att du enkelt kan hämta ett tidigare sparat sitsläge.

Så här sparar du en sitsposition i minnet:

- 1. Justera sitsfunktionen till önskat läge.
- 2. Välj sitsminnesfunktionen genom att trycka på Mode-knappen en eller flera gånger tills en sitsikon visas på manöverpanelens display.
- 3. För joysticken åt vänster eller höger för att välja ett sparat läge (M hem, M1, M2, M3, M4, eller M5). En minnessymbol, M, för valt memorerat läge visas på manöverpanelens display.
- 4. För joysticken bakåt och håll den där i tre sekunder för att aktivera sparfunktionen. Minnessymbolen M blinkar. För joysticken framåt och håll den där i tre sekunder för att spara den aktuella positionen.
- 5. Minnessymbolen M visas på displayen i två sekunder för att bekräfta att positionen har lagrats. Därefter försvinner minnessymbolen M.

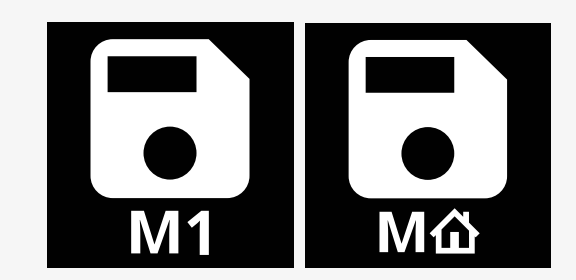

#### 2.5.3.2 Hämta en sitsposition från minnet

Så här hämtar du en sitsposition från minnet:

- 1. Tryck på Mode-knappen en eller flera gånger till dess att en sitsikon visas på manöverpanelens display.
- 2. För joysticken åt vänster eller höger för att välja ett sparat läge (M hem, M1, M2, M3, M4, eller M5). En sitsikon och minnessymbolen M för valt memorerat läge visas på manöverpanelens display.
- 3. Tryck joysticken framåt. Sitsen ställs om till tidigare lagrad position. Av säkerhetsskäl måste joysticken hållas framåt tills sitsen är helt justerad till det memorerade läget. När sitsen ställt sig i sparad position stannar sitsens rörelse.

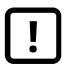

VIKTIGT! Sitsens rörelse [stoppas](#page-4-1) när du släpper [joysticken](#page-4-1)

4. Om du väljer en memorerad sitsposition i låst läge fortsätter rullstolen att röra sig tills den når den memorerade positionen. Se 2.6.5 *[Spärrat](#page-24-0) läge*, sid. 25.

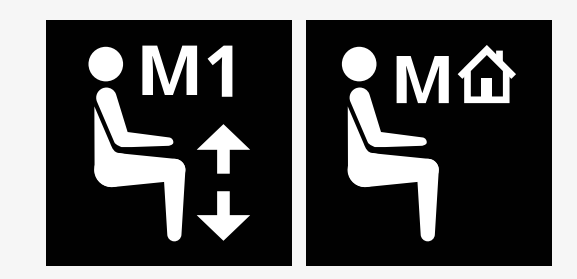

## <span id="page-19-0"></span>2.6 Display

Styrsystemets status visas på displayen. Styrsystemet är aktivt när displayen är upplyst.

#### <span id="page-19-1"></span>2.6.1 Skärmsymboler

R-nets körskärm har vanliga komponenter som alltid visas, och komponenter som bara visas under vissa förhållanden.

- **O** Profilnamn
- Vänster blinkers och benvinkling
- Indikator för maxhastighet
- Varningsblinkers och sitslyft
- **O** Batteriindikator
- **O** Klocka
- **G** Belysning och ryggvinkling
- Aktuell hastighet eller gränser i sitsläge
- Höger blinkers och sitsvinkling

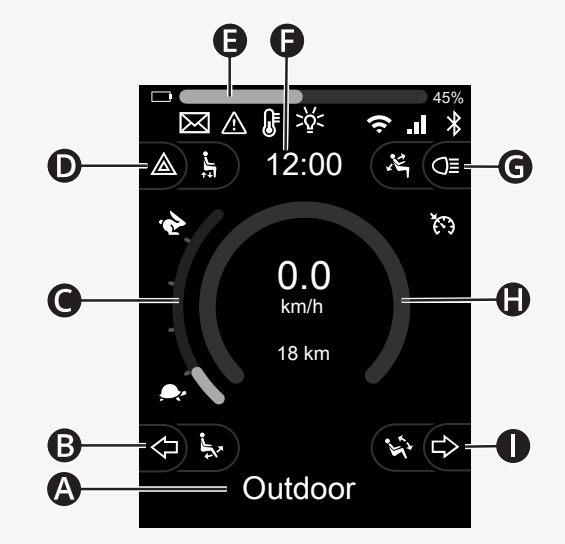

#### <span id="page-20-0"></span>2.6.2 Batteriindikator

Batterinivån visas på följande sätt:

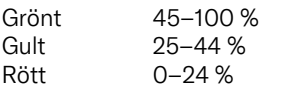

Batteriindikatorn blinkar när den växlar från grönt till gult och mellan gula nivåer. Den blinkar upprepade gånger på röd nivå.

Batterinivån visas också i procent till höger om batteriindikatorn. Procentandelen ändras i steg om fem.

När nivåerna tänds stegvis laddas rullstolen. Rullstolen kan inte köras förrän laddaren har kopplats bort och styrsystemet kan även behöva stängas av och slås på igen.

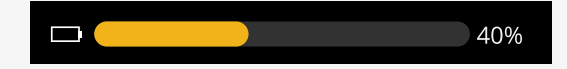

#### <span id="page-21-0"></span>2.6.3 Indikator för maxhastighet

Aktuell maxhastighet visas på skalan mellan hare- och sköldpaddssymbolerna.

Du kan justera den maximala hastigheten med hastighetsreglaget.

#### 2.6.3.1 Hare- och sköldpaddssymboler

Haresymbolen indikerar högre hastighet.

Sköldpaddssymbolen indikerar lägre hastighet.

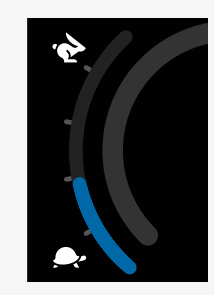

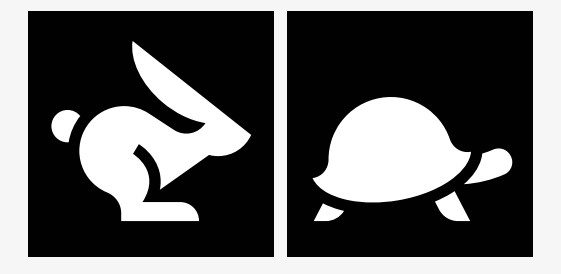

#### <span id="page-22-0"></span>2.6.4 Begränsningar av maximal hastighet eller körning

I körläget visas eventuella begränsningar av den maximala hastigheten som en kombination av reducerad hastighet i hastighetsfältet till vänster och en orange sköldpaddssymbol.

Här visas ett exempel på när maxhastigheten är begränsad till 3 km/h, vilket indikeras av två saker:

- den reducerade stapeln till vänster för högsta hastighetsinställning, och
- den orange sköldpaddan som visas mitt på skärmen.

Här visas ett exempel på när det inte finns några begränsningar för den maximala hastigheten.

Siffran längst ned på skärmen visar hur långt rullstolen har körts. I det här exemplet är avståndet 33 km.

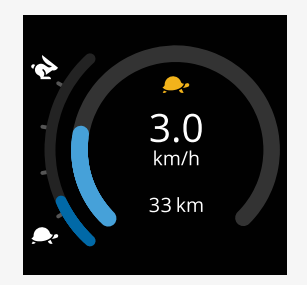

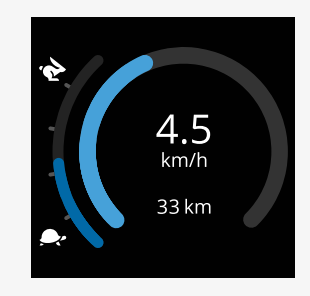

I sitsläget indikerar cirkelns färg olika saker:

- Grönt indikerar att den maximala hastigheten inte begränsas av den aktiva sitsfunktionen som visas.
- Gult indikerar att maxhastigheten begränsas av den aktiva sitsfunktionen som visas.
- Rött indikerar att körning hindras av den aktiva sitsfunktionen som visas.

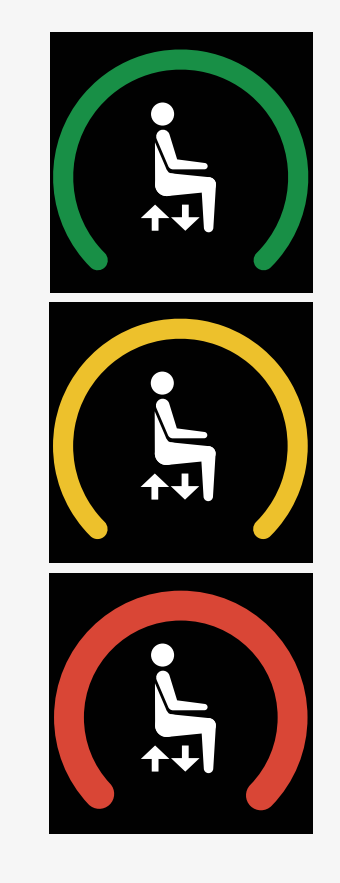

#### <span id="page-24-0"></span>2.6.5 Spärrat läge

Spärrat läge är inte tillgängligt på alla rullstolar. Spärrat läge kan användas för körläge eller sitsfunktioner.

Vissa rullstolar har spärrad drivning. Det finns två typer av spärrade drivningar.

1. Symbolen för farthållarspärr indikerar att hastigheten kan justeras steglöst.

Symbolen är grå när farthållarspärren är aktiverad. Symbolen är orange när du kör med farthållarspärren aktiverad.

2. Symbolen för stegspärr indikerar att hastigheten kan justeras enligt fasta intervall.

Symbolen är grå när stegspärren är aktiverad. Det valda intervallet indikeras av antalet orange steg som visas.

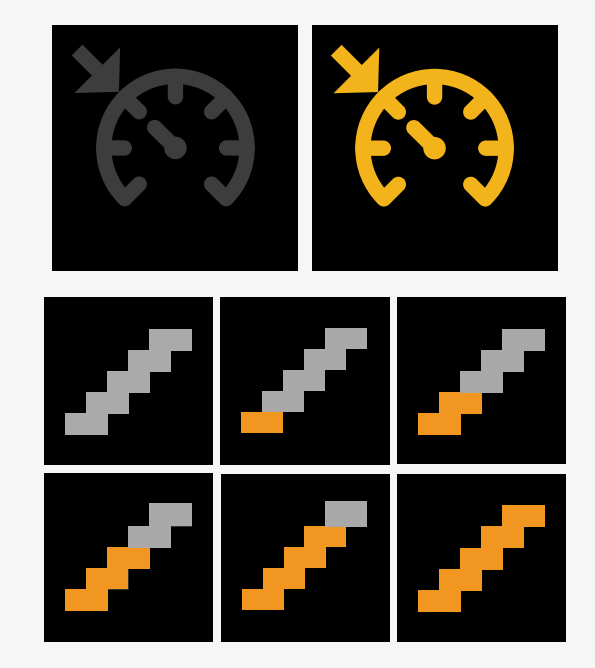

Vissa rullstolar har sitsspärrningsfunktioner. När sitsfunktionen är låst blir symbolen orange.

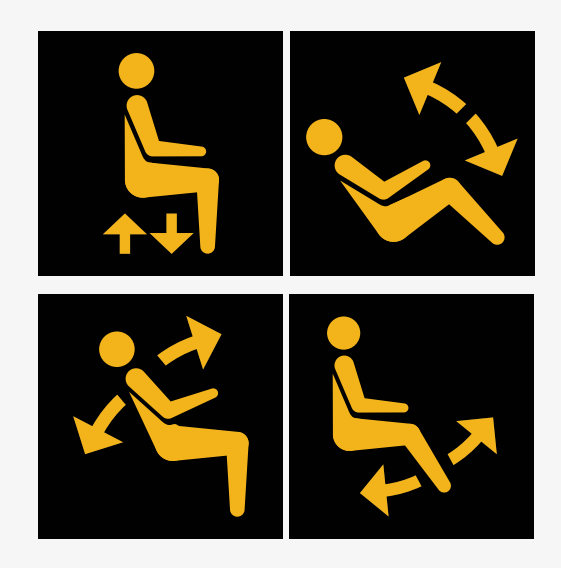

#### <span id="page-25-0"></span>2.6.6 Aktuell profil

Profilnumret beskriver vilken profil som styrsystemet för tillfället använder. Profiltexten är namnet eller beskrivningen på profilen som styrsystemet för tillfället använder.

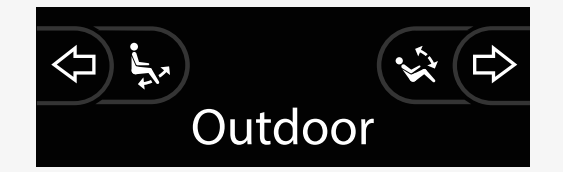

#### <span id="page-26-0"></span>2.6.7 Laddningssymbol

En snurrande cirkel visas när systemet laddas.

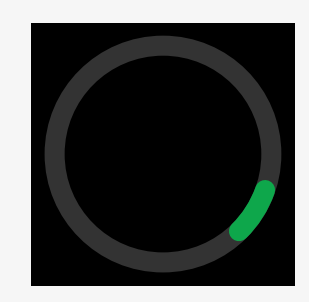

#### <span id="page-26-1"></span>2.6.8 Omstart

Den här symbolen blinkar när styrsystemet behöver startas om, till exempel efter att modulen har omkonfigurerats.

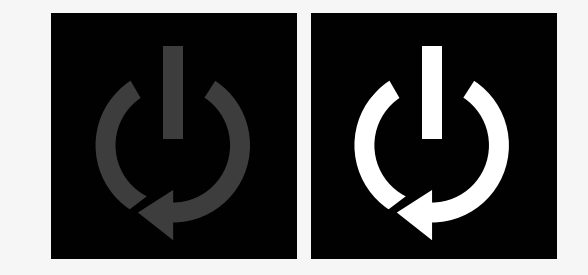

#### <span id="page-27-0"></span>2.6.9 Nödstopp

Om styrsystemet har programmerats för låst drift eller manöverdonsdrift är en nödstoppsknapp vanligen ansluten via uttaget för extern profilknapp. Den här symbolen blinkar om nödstoppsbrytaren är vriden eller frånkopplad.

#### <span id="page-27-1"></span>2.6.10 Power Platform-temperatur

Den här symbolen innebär att en säkerhetsfunktion i Power Platform har utlösts.

Denna säkerhetsfunktion minskar strömmen till motorerna och återställs automatiskt när styrsystemet har svalnat.

När denna symbol visas, kör sakta eller stanna rullstolen.

Om Power Platform-temperaturen fortsätter att öka kan den nå en nivå där den måste svalna. Då går det inte längre att köra rullstolen.

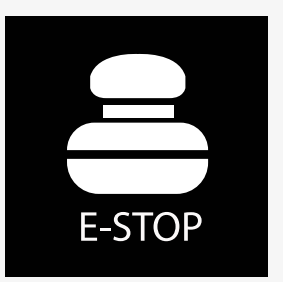

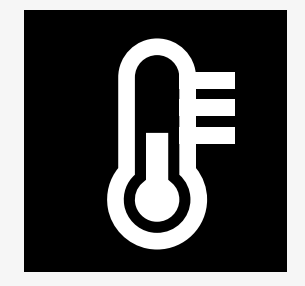

#### <span id="page-28-0"></span>2.6.11 Säkerhetsfunktion

Den här symbolen innebär att en säkerhetsfunktion har utlösts. Ett exempel på en säkerhetsfunktion är när motortemperaturen blir för hög.

Den här säkerhetsfunktionen minskar strömmen till motorerna och återställs automatiskt efter en viss tidsperiod.

När systemet återställs försvinner symbolen. När denna symbol visas, kör sakta eller stanna rullstolen. Permobil rekommenderar att du kör sakta under en kort period efter att symbolen har försvunnit för att förhindra onödig påfrestning på rullstolen.

Om symbolen förekommer flera gånger och rullstolen inte körs på något av de sätt som nämns i kapitlet Körbegränsningar i rullstolens användarmanual så kan det vara något fel på rullstolen. Kontakta din servicetekniker.

#### <span id="page-28-1"></span>2.6.12 I fokus

När styrsystemet har mer än en metod för direktstyrning, som en andra joysticksmodul eller en dubbelmodul för ledsagarstyrning, visar den modul som för närvarande styr rullstolen symbolen "I fokus".

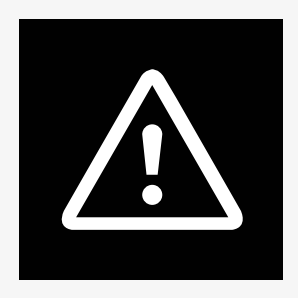

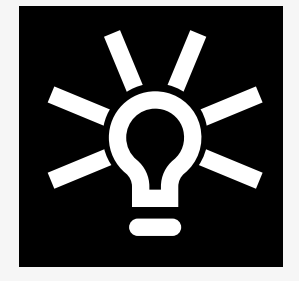

#### <span id="page-29-0"></span>2.6.13 Meddelanden

Den här symbolen blinkar när användaren får ett meddelande.

# X

#### <span id="page-29-1"></span>2.6.14 WiFi

Den här symbolen visar närvaron och styrkan hos en detekterad WiFi-signal.

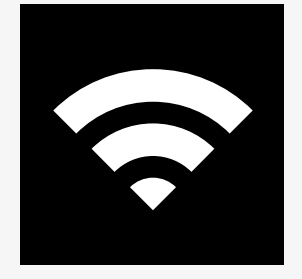

#### <span id="page-30-0"></span>2.6.15 Signalstyrka

Den här symbolen visar närvaron och styrkan hos en detekterad radionätverkssignal.

# **A**

## <span id="page-30-1"></span>2.7 Inställningsmeny

Inställningsmenyn ger användaren möjlighet att ställa in klocka, skärmens ljusstyrka och bakgrundsfärg osv.

Håll funktionsknappen för varningsblinkers intryckt för att öppna inställningsmenyn. Om funktionsknapparna på din manöverpanel är programmerade med sitsfunktioner, tryck först på lägesknappen en eller flera gånger tills ikonen för inställningar visas på skärmen, tryck sedan och håll in funktionsknappen för varningsblinkers för att öppna inställningsmenyn.

Flytta joysticken för att bläddra genom menyn. En sidorörelse med joysticken öppnar en undermeny med tillhörande funktionsalternativ.

Välj *Avsluta* längst ned i menyn och för sedan joysticken åt höger för att lämna inställningsmenyn.

Menyalternativen beskrivs i följande avsnitt.

#### <span id="page-31-0"></span>2.7.1 Meddelanden

Finns inte på alla manöverpaneler.

Om joysticken förs åt höger öppnas en undermeny för att visa meddelanden.

#### <span id="page-31-1"></span>2.7.2 Sträcka

Det följande avsnittet beskriver undermenyer relaterade till Sträcka (körsträcka).

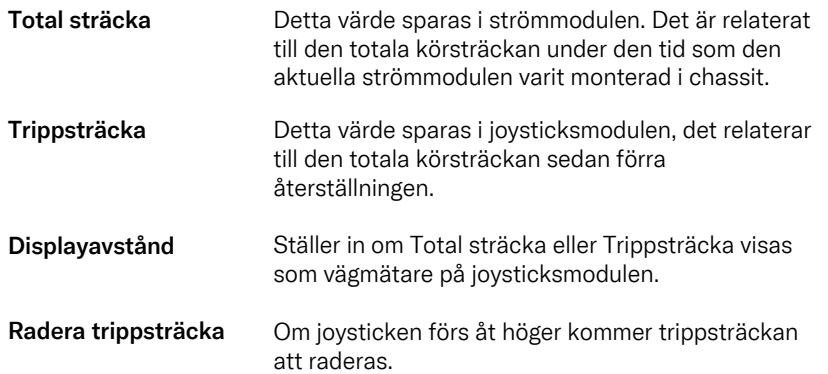

#### <span id="page-32-0"></span>2.7.3 Mobil- och flygläge

Sätter på eller stänger av mobilfunktionen. När mobilfunktionen är avstängd är rullstolen i flygplansläge.

I vissa områden är radiosändare inte tillåtna och rullstolen måste då ställas in på flygplansläge .

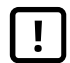

VIKTIGT! [Systemdata](#page-4-2) kan överföras

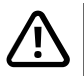

VARNING! Aktivera flygläge där [radioöverföring](#page-3-3) inte är [tillåten](#page-3-3)

#### <span id="page-32-1"></span>2.7.4 Lokaliseringstjänst

Aktiverar eller avaktiverar lokaliseringstjänsten.

#### <span id="page-33-0"></span>2.7.5 Bluetooth

Om joysticken förs åt höger öppnas en undermeny för att konfigurera skärmbilden för Bluetooth-läge.

Se kapitel 2.8 *[Bluetooth-läge](#page-36-0)*, sid. 37.

#### <span id="page-33-1"></span>2.7.6 IR-konfiguration

Gäller för manöverpaneler med integrerat IR.

Om joysticken förs åt höger öppnas en undermeny för programmering och radering av IR-koder.

Se kapitel 2.9 *[Infrarött](#page-50-0) läge*, sid. 51.

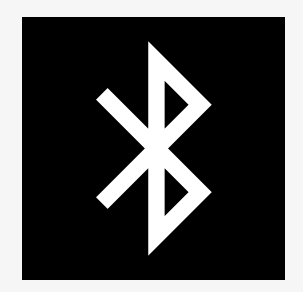

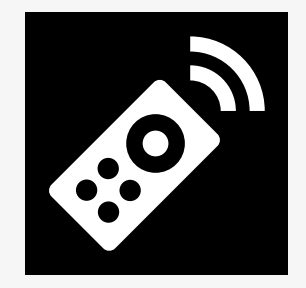

#### <span id="page-34-0"></span>2.7.7 Tid

Det följande avsnittet beskriver undermenyer relaterade till Tid.

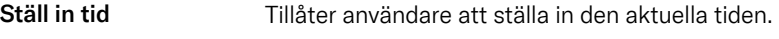

Displaytid Detta ställer in formatet för tidsvisningen eller stänger av den. Alternativen är 12 timmar, 24 timmar eller Av.

#### <span id="page-34-1"></span>2.7.8 Bakgrundsbelysning

Det följande avsnittet beskriver undermenyer relaterade till Bakgrundsbelysning.

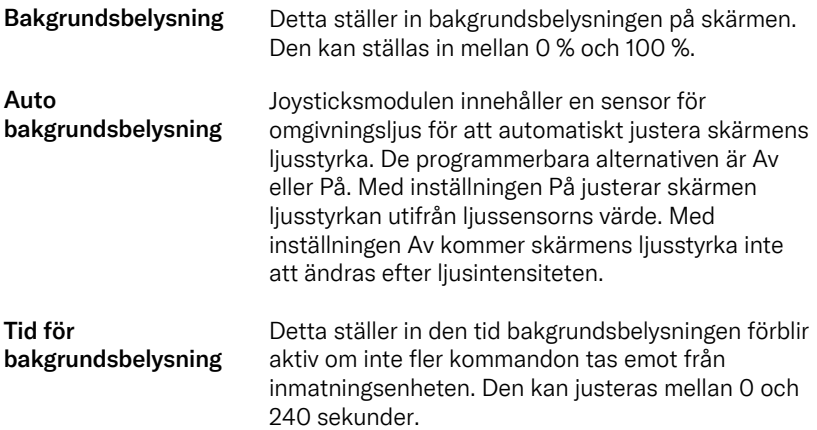

#### <span id="page-35-0"></span>2.7.9 System

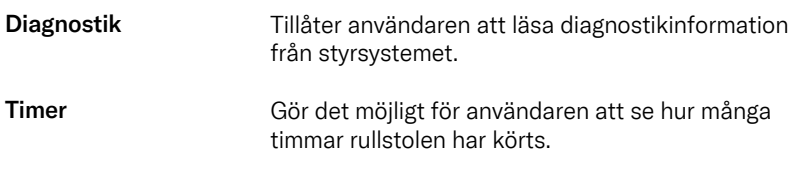

#### <span id="page-35-1"></span>2.7.10 Avsluta

Lämnar inställningsmenyn.

## <span id="page-36-0"></span>2.8 Bluetooth-läge

Din rullstol är utrustad med en Power Platform som innehåller Bluetooth. Bluetooth-funktionerna är förprogrammerade till en grundinställning i *Bluetooth-enhetsprofilen.* Denna konfiguration beskrivs nedan.

Grundinställningen är förberedd för parkoppling av flera Bluetooth-enheter. Du kan göra ändringar i inställningen från Bluetooth-inställningsmenyn. Du kan till exempel aktivera muskommandon, justera trycktiden och justera muspekarens hastighet.

För att kunna styra en Bluetooth-enhet från rullstolens manöverpanel måste Bluetooth-läget vara aktiverat och Bluetooth-enheten måste vara parkopplad med rullstolen. Se 2.8.1 *Meny för [Bluetooth-inställningar](#page-37-0)*.

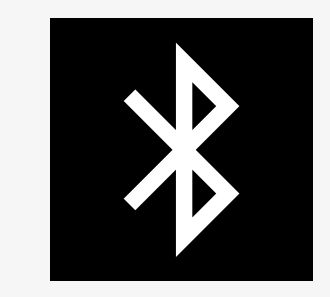

#### <span id="page-37-0"></span>2.8.1 Meny för Bluetooth-inställningar

Håll funktionsknappen för varningsblinkers intryckt för att öppna huvudinställningsmenyn. Välj *Bluetooth* för att öppna Bluetoothinställningsmenyn.

Om funktionsknapparna på din manöverpanel är programmerade med sitsfunktioner, tryck på lägesknappen en eller flera gånger tills ikonen för inställningar visas på skärmen. Håll sedan in funktionsknappen bredvid inställningsikonen för att öppna inställningsmenyn. Välj *Bluetooth* för att öppna Bluetooth-inställningsmenyn.

Från Bluetooth-inställningsmenyn kan du aktivera eller avaktivera Bluetoothläget och välja *Tillåt parkoppling*.

För att parkoppla en Bluetooth-enhet med din rullstol, följ instruktionerna för att ställa in Bluetooth-parkoppling och parkoppla med en enhet. Se 2.8.2 *[Konfigurering](#page-38-0) av parkoppling* och 2.8.3 *[Parning](#page-39-0) med en enhet*.

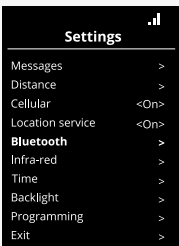

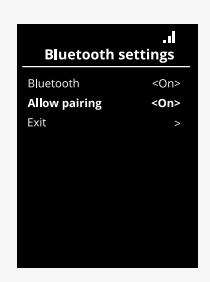

#### <span id="page-38-0"></span>2.8.2 Konfigurering av parkoppling

I det här avsnittet beskrivs hur du parkopplar en Bluetooth-enhet med din rullstol.

I Bluetooth-inställningsmenyn:

- Aktivera *Bluetooth*. Detta aktiverar Bluetooth-läget på din rullstol.
- Aktivera *Tillåt parkoppling*. Detta gör att din rullstol kan upptäckas av Bluetooth-enheter i närheten.
- Bluetooth-ikonen börjar blinka i skärmens övre högra hörn när din rullstol kan upptäckas av andra Bluetooth-enheter.
- Stanna kvar i den här menyn för att parkoppla en Bluetooth-enhet med rullstolen. Se 2.8.3 *[Parning](#page-39-0) med en enhet*.

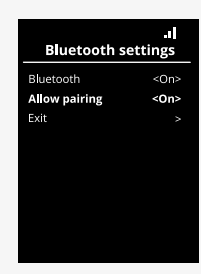

#### <span id="page-39-0"></span>2.8.3 Parning med en enhet

Aktivera Bluetooth på den enhet du vill parkoppla med din rullstol.

I enhetens Bluetooth-inställningsmeny:

- Aktivera *Bluetooth*.
- Välj *Lägg till Bluetooth-enhet*.
- Vänta tills *Permobil* visas i listan över Bluetooth-enheter i närheten.
- Klicka sedan på *Permobil* för att parkoppla enheten med din rullstol.

I manöverpanelens Bluetooth-inställningsmeny:

- Enhetens ID visas i en ny lista på den här skärmen under *Mus-/ tangentenheter* och Bluetooth-ikonen slutar blinka.
- Om enhetens ID inte visas efter 30 sekunder, lämna den aktuella menyn och öppna den igen.
- När en enhet har parkopplats stängs inställningen för *Tillåt parkoppling* av automatiskt.

Enheten kommer fortfarande att vara parkopplad med rullstolen när rullstolen har stängts av och slagits på. Varje gång du ansluter din rullstol till enheten igen blinkar Bluetooth-ikonen innan den är tänd med ett fast sken. Enheten kan vara klar att användas innan symbolen lyser med fast sken.

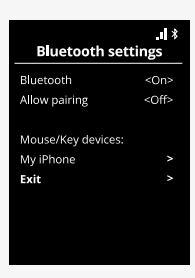

#### <span id="page-40-0"></span>2.8.4 Parkoppling med olika enheter

Din rullstol kan parkopplas med flera Bluetooth-enheter. Se 2.8.3 *[Parning](#page-39-0) med en enhet*.

Det finns ett maximalt antal enheter som kan parkopplas med din rullstol. Om du har nått gränsen kommer nästa nya enhet som du parkopplar att ersätta den enhet som används minst ofta.

#### <span id="page-40-1"></span>2.8.5 Koppla från enhet

Processen för att koppla bort en Bluetooth-enhet från din rullstol initieras från den parkopplade enheten. Denna process varierar beroende på typ av enhet. Se användarmanualen för aktuell enhet för att ta bort *Permobil* från listan över Bluetooth-enheter.

Så här avslutar du bortkopplingen:

- Öppna *Bluetooth-inställningsmenyn* på rullstolens manöverpanel.
- Välj den enhet som ska kopplas från i listan under*Mus-/tangentenheter*.
- Öppna *Avancerade inställningar* och välj sedan *Glöm*.
- Bekräfta vilken enhet du vill koppla bort från rullstolen.

#### <span id="page-41-0"></span>2.8.6 Välja en parkopplad Bluetooth-enhet

Gå till Bluetooth-läget på manöverpanelen för att komma åt en av de parkopplade Bluetooth-enheterna.

Tryck på lägesknappen @ flera gånger tills du kommer till Bluetooth-läget eller håll/tryck in och håll ner funktionsknappen <sup>of</sup> för att komma till Bluetoothläge.

Om funktionsknapparna på din manöverpanel är programmerade med sitsfunktioner kan du endast använda lägesknappen  $\bullet$  för att gå in i Bluetooth-läge.

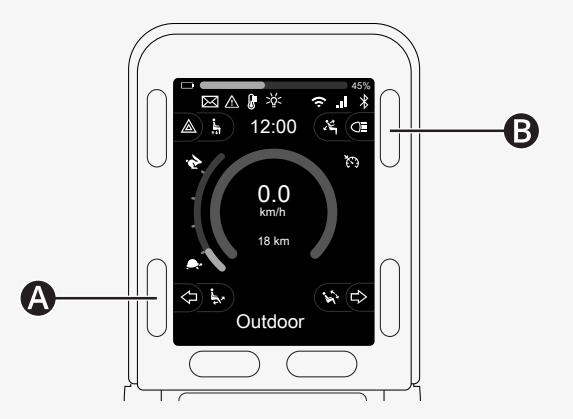

Om mer än en parkopplad Bluetooth-enhet har Bluetooth aktiverat visas en lista över parkopplade enheter på skärmen. För att ansluta och använda en parkopplad enhet väljer du enhetens ID och för joysticken åt höger.

När du har valt en Bluetooth-enhet visas en ikon på skärmen som representerar den valda enheten. Om endast en Bluetooth-enhet är aktiverad visas denna skärmbild så snart Bluetooth-läget är aktiverat.

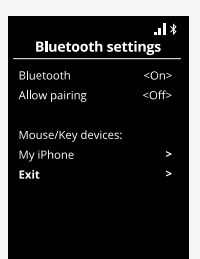

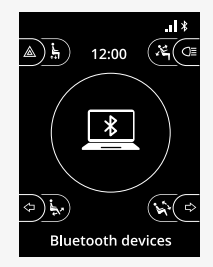

#### <span id="page-43-0"></span>2.8.7 Övriga inställningar

Du kan justera hur du styr en parkopplad Bluetooth-enhet. Du kan till exempel justera muspekarens hastighet, tilldela tangentfunktioner och justera trycktiden. Ett tryck på joysticken innebär en snabb rörelse till ändläget åt något håll.

Välj den parkopplade Bluetooth-enhetens ID i Bluetooth-inställningsmenyn och tryck joysticken åt höger.

Följande menyalternativ visas:

- Markörhastighet
- Muspekarens acceleration
- Tryck
- Knappar
- Övriga inställningar

Joystickens rörelser definieras i tre inställningsgrupper: kort, medium och lång.

Välj en inställning med utslag åt höger för att justera den.

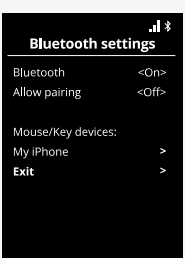

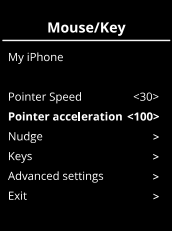

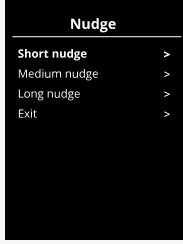

*Trycktid* anger den tid som krävs för att registrera att ett kommando har givits. Mätningen anges i millisekunder.

Om du vill inaktivera tryckfunktionerna ställer du in värdet för Trycktid på 0.

För att koppla bort en Bluetooth-enhet från din rullstol, gå till menyn *Avancerade inställningar.* Välj *Glöm* och bekräfta sedan vilken enhet du vill koppla bort från din rullstol.

Välj *Åtgärdssignaler* för att slå på eller av tryckljuden.

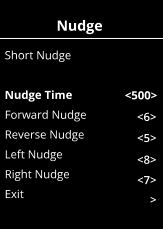

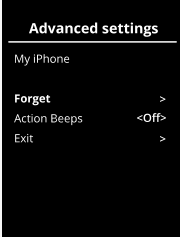

#### <span id="page-45-0"></span>2.8.8 Manöverknappar i Bluetooth-läge

- A. Öppna inställningar, [sid.](#page-46-0) 47.
- B. Återgång till körläge, [sid.](#page-46-1) 47.
- C. Klick med vänster musknapp, [sid.](#page-47-0) 48.
- D. Klick med höger musknapp, [sid.](#page-47-1) 48.
- E. Bläddra upp eller ner, [sid.](#page-48-0) 49.
- F. Joysticksfunktioner, [sid.](#page-48-1) 49.

Knapparna A till D, vippomkopplaren E och joysticken F har fördefinierade funktioner när en Bluetooth-enhet är vald i Bluetooth-läget.

Din tjänsteleverantör kan göra ändringar i de fördefinierade funktionerna med QuickConfig-verktyget.

Fördefinierade funktioner beskrivs nedan.

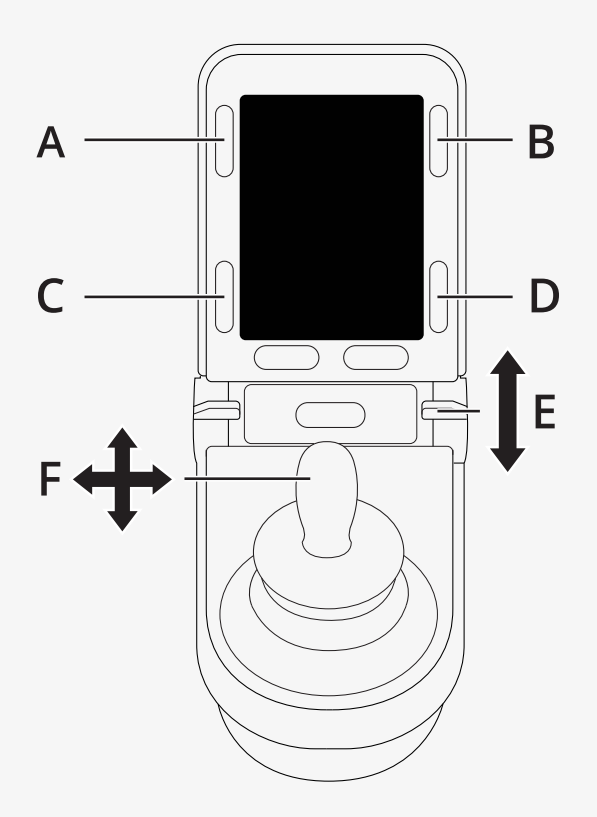

#### <span id="page-46-0"></span>2.8.8.1 A – öppna inställningar

Tryck på knappen (A) och håll den intryckt för att öppna inställningsmenyn. Mer information om inställningsmenyn finns i 2.7 *[Inställningsmeny](#page-30-1)*, sid. 31. En kort tryckning tänder eller släcker varningsblinkersen.

#### <span id="page-46-1"></span>2.8.8.2 B – återgå till körläge

Tryck på knappen (B) och håll den intryckt för att gå till körläge. En kort tryckning tänder eller släcker belysningen.

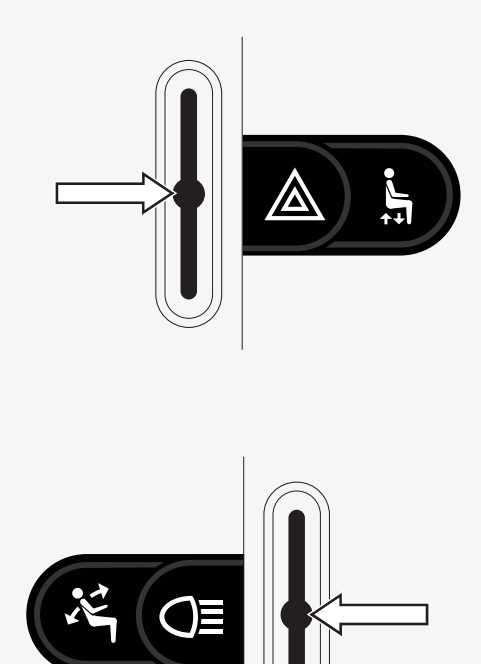

#### <span id="page-47-0"></span>2.8.8.3 C – klick med vänster musknapp

Tryck på knappen (C) för att utföra ett klick med vänster musknapp.

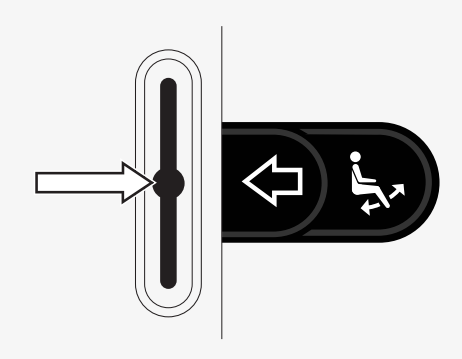

#### <span id="page-47-1"></span>2.8.8.4 D – klick med höger musknapp

Tryck på knappen (D) för att utföra ett klick med höger musknapp.

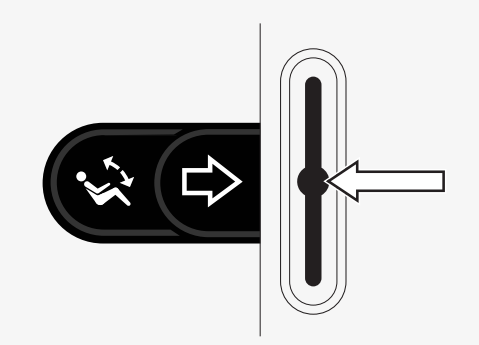

#### <span id="page-48-0"></span>2.8.8.5 E – bläddra uppåt eller nedåt

Skjut fram vippomkopplaren för att bläddra uppåt. Dra tillbaka vippomkopplaren för att bläddra nedåt.

#### <span id="page-48-1"></span>2.8.8.6 F – joysticksfunktioner

Använd joysticken för att flytta pekaren i önskad riktning.

Skjut framåt för att bläddra uppåt. Skjut bakåt för att bläddra nedåt. Klick med vänster musknapp: skjut åt vänster. Klick med höger musknapp: skjut åt höger.

Joysticken ska skjutas snabbt till sitt ändläge. Du kan justera inställningarna för tryck med joysticken i Bluetooth-inställningsmenyn. Se 2.8.7 *Övriga [inställningar](#page-43-0)*, sid. 44.

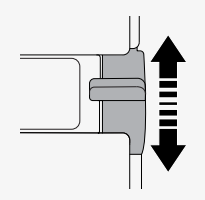

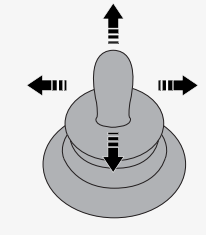

#### <span id="page-49-0"></span>2.8.9 Anteckningar för ändring av inställningar efter leverans

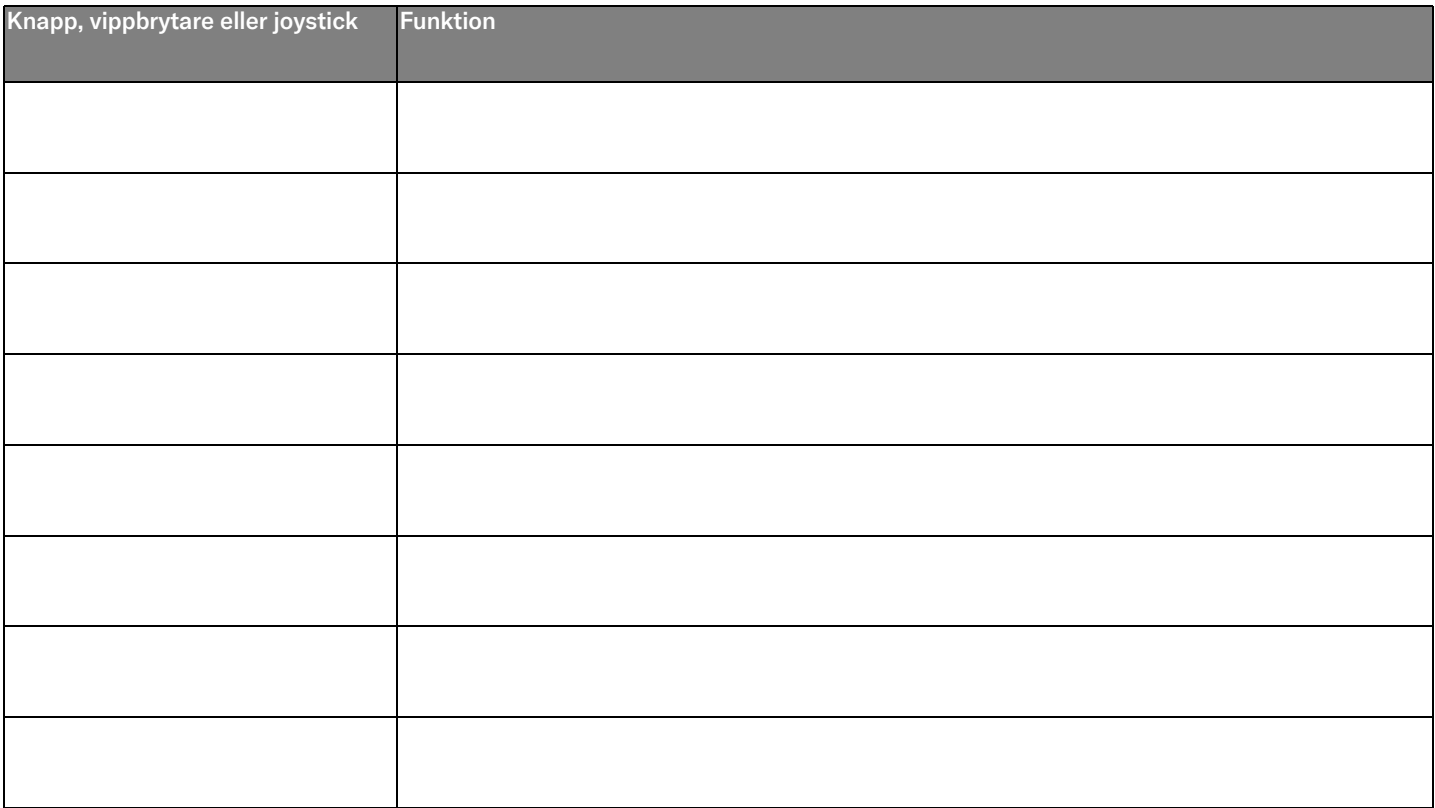

## <span id="page-50-0"></span>2.9 Infrarött läge

Gäller endast för R-net manöverpaneler med 3,5"- eller 2,8"-färgskärm med integrerad IR.

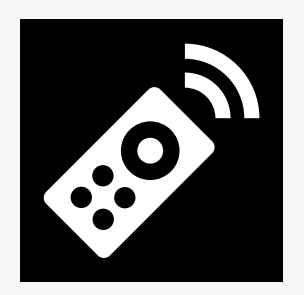

#### <span id="page-50-1"></span>2.9.1 Allmänt

Den infraröda styrningen, integrerad i joysticksmodulen, gör det möjligt att reproducera ofta använda IR-enheter, som t.ex. fjärrkontroller för TV, ljud, kabel, satellit eller omgivningskontroll.

Denna manual beskriver metoden för att programmera IR-koder.

Rullstolen är förberedd för IR-läge, men det finns inga IR-koder lagrade i systemet vid leverans.

#### <span id="page-51-0"></span>2.9.2 IR-konfiguration

Menyn för IR-konfiguration kan öppnas via inställningsmenyn. Se 2.7 *[Inställningsmeny](#page-30-1)*, sid. 31.

När du öppnar menyn IR-konfiguration visas standardenheterna. När en enhet har valts visas dess kommandon.

När ett kommando följs av en markering betyder det att den har en sparad IRkod. När ett kommando inte är markerat har dess IR-kod ännu inte sparats.

IR-koder kan sparas eller raderas så som beskrivs i följande avsnitt.

#### <span id="page-51-1"></span>2.9.3 Programmera en IR-kod

En IR-mottagare  $\bullet$  sitter ovanför skärmen på manöverpanelen.

När en kod programmeras måste enheten hållas så att dess IR-sändare pekar mot IR-mottagaren  $\bullet$  på manöverpanelen.

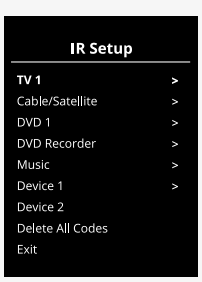

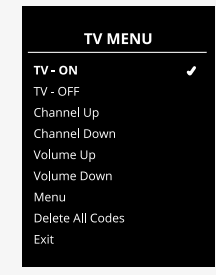

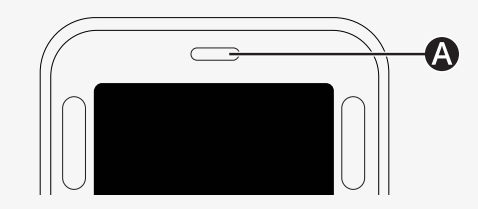

#### 2.9.3.1 Förfarande för programmering av IR-kod

Öppna menyn IR-konfiguration.

Välj en enhet, t.ex. *TV – (enhet 1)* enligt bilden.

*(Enhet 1)* visar var utrustningens unika namn kan visas på skärmen.<br>'

Kommandon för enheten visas på skärmen, se bilden. Välj ett kommando för inlärning.

l det här exemplet kommer *Kanal upp* att väljas från TV-menyn.

För joysticken åt höger för att välja kommandot *Programmering av kod* när det är markerat.

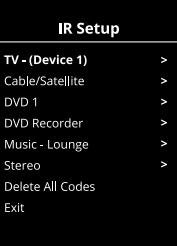

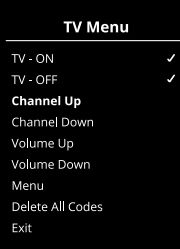

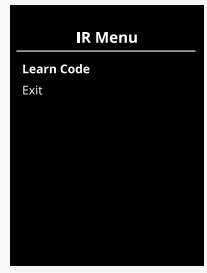

Rikta TV-fjärrkontrollen mot manöverpanelens IR-mottagare och tryck två gånger på knappen för "Kanal upp".

Om funktionen Programmering av kod har slutförts visas en grön bock på skärmen.

Om funktionen Programmering av kod misslyckades så visas ett rött kryss på skärmen. Kör funktionen Programmering av kod igen.

När koden är programmerad, bläddra ned för att markera *Avsluta*. För joysticken åt vänster för att återgå till enhetens meny och skärmen för IRkonfiguration.

Första gången en IR-kod programmeras är det nödvändigt att slå från strömmen på manöverpanelen och slå på den igen.<br>'

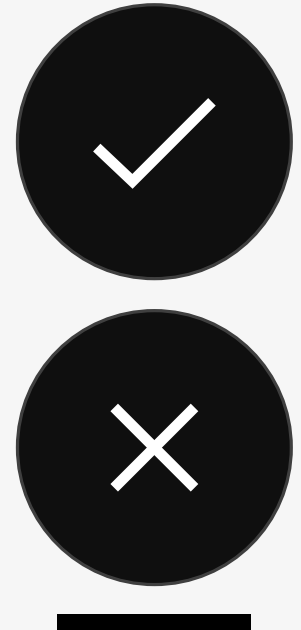

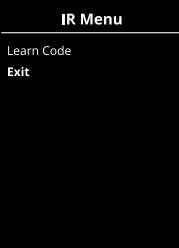

#### <span id="page-54-0"></span>2.9.4 Programmera en sekvens av IR-koder

Flera IR-koder kan programmeras för ett enskilt kommando i menyn IRkonfiguration. Detta gör det möjligt att överföra flera IR-koder genom ett enda kommando när systemet är i IR-läge.

Exempel:

- 1. På/Av-funktionen för flera enheter, t.ex. TV och DVD, kan programmeras för en enskild post i menyn IR-konfiguration. Manöverpanelen överför sedan koderna för det programmerade kommandot på en och samma gång. I det här fallet slås TV:n och DVD-spelaren på eller av nästan samtidigt.
- 2. Tidigare behövde användaren välja siffrorna för en särskild TV-kanal från en lista. Detta kunde vara obekvämt när man försökte välja en TV-kanal med flera siffror, t.ex. kanal 143. Nu kan individuella koder för siffrorna 1, 4 och 3 programmeras med ett enda kommando i menyn IR-konfiguration. När detta kommando väljs i menyn IR-konfiguration överförs IR-koderna nästan samtidigt.

#### 2.9.4.1 Skapa en sekvens

- Välj det kommando som ska användas för att starta sekvensen. I det här exemplet, *TV – PÅ.*
- Välj *Programmera kod* genom att föra joysticken åt höger när kommandot är markerat.
- Rikta TV-fjärrkontrollen mot manöverpanelens IR-mottagare och tryck två gånger på På/Av-knappen.
- e ganger på 1 a/20 knappen.<br>• Efter varje programmering visas en bock tillfälligt på skärmen. Välj *Programmera kod* igen.
- r rogrammera kou igen.<br>• Rikta DVD-fjärrkontrollen mot manöverpanelens IR-mottagare och tryck två gånger på På/Av-knappen.
- va ganger på Haz-Kriappen.<br>• Efter varje programmering visas en bock tillfälligt på skärmen. Välj *Programmera kod* igen. en. Download
- Slutför sekvensen genom att markera *Avsluta* och för joysticken åt vänster.
- Nu får kommandot *TV PA* en bock och tre punkter som indikerar en programmerad sekvens.

## <span id="page-55-0"></span>2.9.5 Aktivera och inaktivera IR-koder

IR-koder kan aktiveras eller inaktiveras i menyn IR-konfiguration. Om en kod är inaktiverad sänds den inte och visas inte i IR-läget.

För att inaktivera en IR-kod, för hastighetsreglaget uppåt eller nedåt. En inaktiverad IR-kod visas med ett X vid det markerade kommandot.

För att aktivera en IR-kod, för hastighetsreglaget uppåt eller nedåt. En For any integral metallical and sensitive relationships in the same paper pair of the variety programmering visas en bock tillfälligt på skärmen.<br>
Programmering visas en bock tillfälligt på skärmen.<br>
Programmera kod igen.

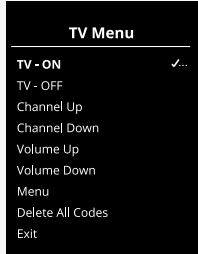

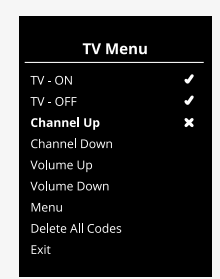

#### <span id="page-56-0"></span>2.9.6 Radera IR-koder

För att radera en IR-kod för ett visst kommando, markera kommandet i enhetsmenyn och för joysticken åt höger. Välj sedan alternativet *Radera kod*.

För att radera alla IR-koder för en enhet väljer du Radera alla koder i den enhetens undermeny.

För att radera alla IR-koder som sparats i manöverpanelen väljer du *Radera alla koder* i menyn IR-konfiguration.

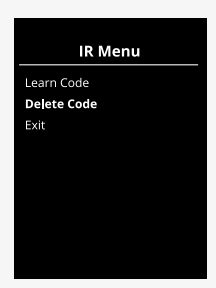

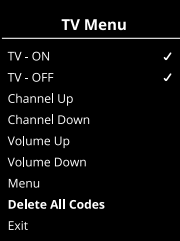

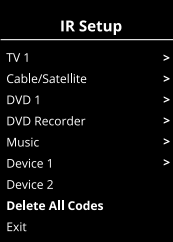

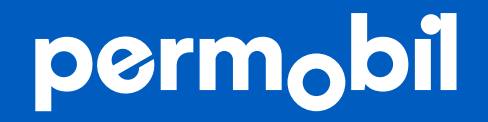

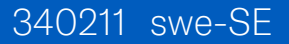

**www.permobil.com**